# Limesharp Store Locator Module User Guide

Prepared By: Claudiu Creanga

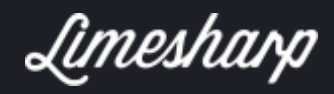

This store locator extension allows customers to find your physical stores on a Google map.

#### Possible use cases:

- Show physical stores on the website;
- Show stores that are stocking your products.

### Why use it:

- Customers can find the nearest store to their location;
- Customers can get directions to the store;
- Customers can see detailed information about your store, i.e it is closed or open now.

#### What you can do with this extension:

This extension allows you to insert stores on a Google map via latitude and longitude so that the customer can find them. All you have to do is to insert the name of the store, latitude and longitude of that store and then the customer can find which store is nearest to their location. They can search via postcode, city or use their geolocation.

Additionally, you can provide more information about the store in these attributes: address, city, country, postcode, link, telephone, email, image.

The extension provides import and export functionality so that you can write everything in a csv file and then import it easily.

The search functionality allows customer to search via their postcode or city so that the nearest store to them is returned.

## Features:

- Details: name, address, city, country, postcode, link, telephone, email;
- Images: upload images of your stores;
- Interactive map: stores positioned on the map via longitude and latitude;
- Search: search functionality in the sidebar, radius of 25 miles, distance to the nearest one;
- Import: import your stores from a csv file;
- Export: export stores to a csv file;
- You can choose your map style from over 10 available styles.

#### Prerequisites:

• Magento 2.1

## How to use it:

Once installed via composer or via magento marketplace you can see it in the admin under content menu:

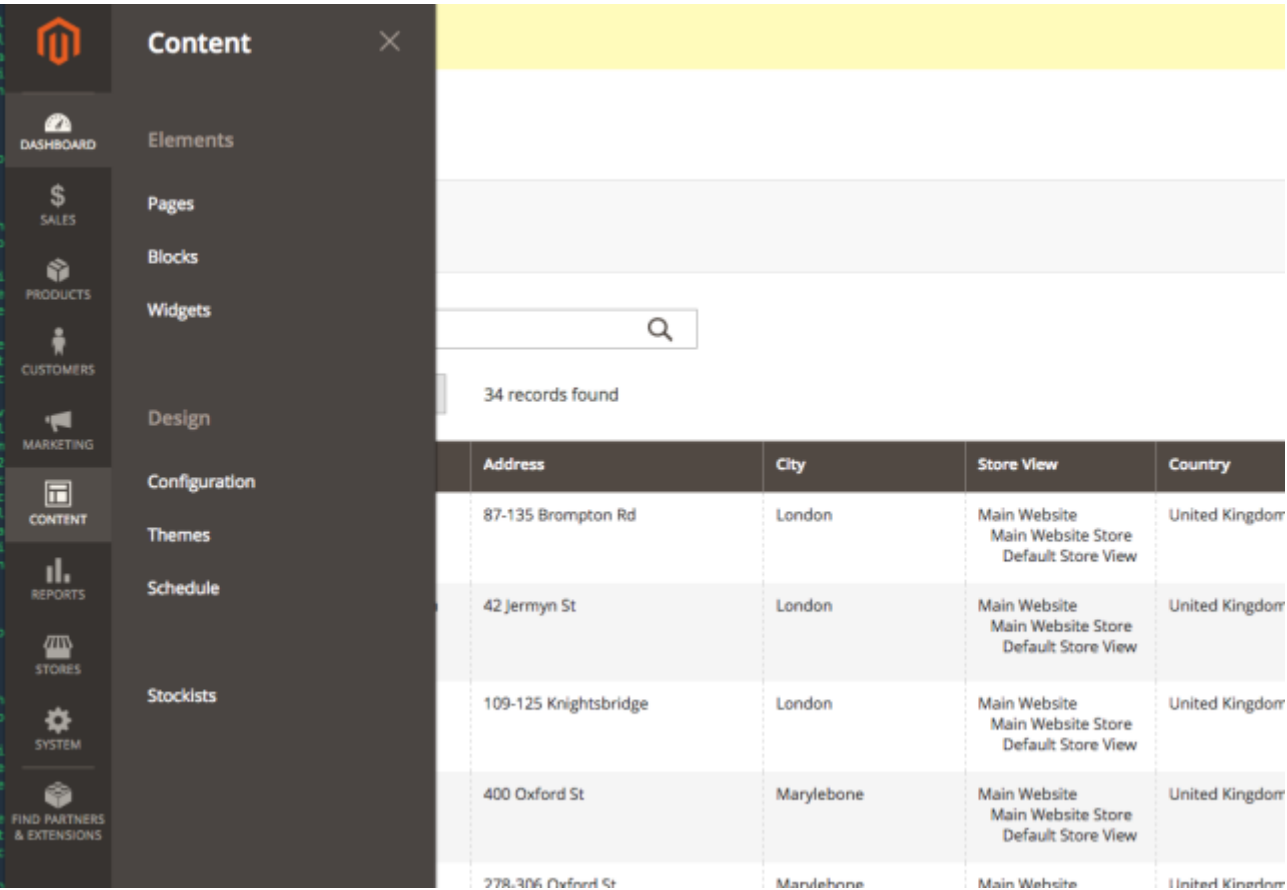

You can edit, add, import and export stores there:

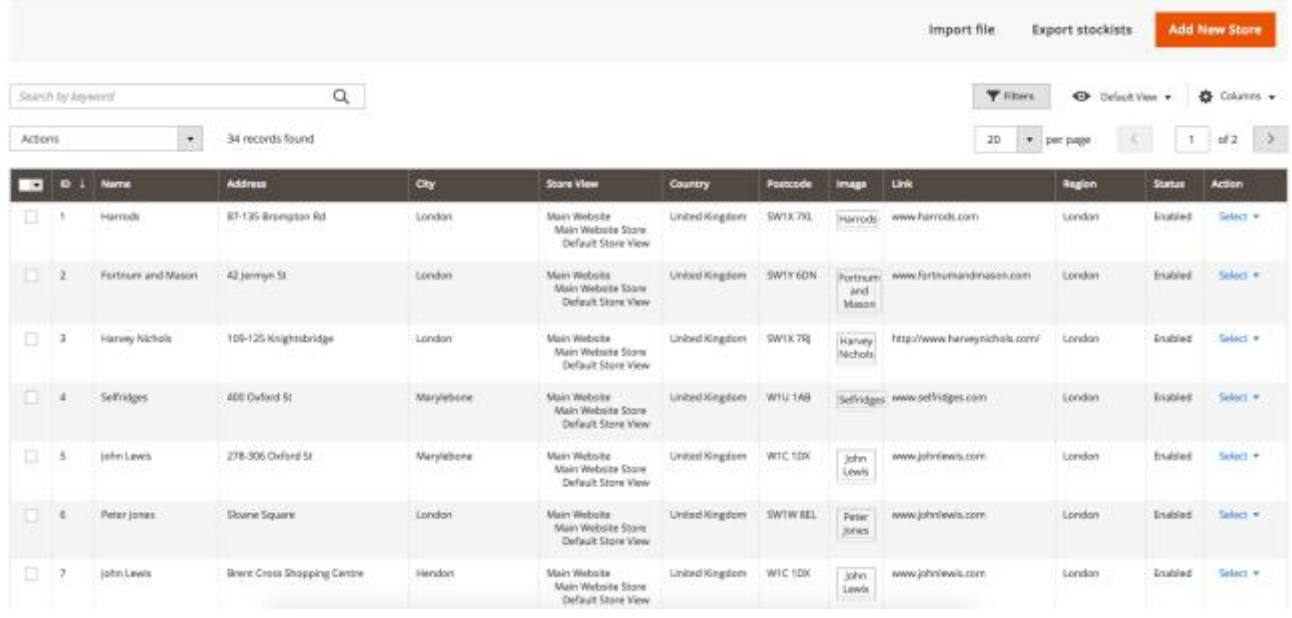

If you want to import files, keep in mind that:

- The csv file needs to be comma separated and values should be quoted;
- check the sample csv file in documentation folder;
- name, latitude and longitude are required;
- country field should be the 2 letter ISO code. Example: GB for United Kingdom and US for USA;
- image should be the path of the image which is built from the first to letters separated by slash and then the name of the image. Example: for image test.png the path is /t/e/test.png. The image should be placed in folder pub/media/limesharp\_stockists/stockist/image/t/e/ (last 2 letters changed of course);
- To make sure your csv file is formatted correctly, you can open it in a text editor. It should look like this (comma separated and quoted values):

"store\_id","status","latitude","longitude","na 1,1,51.499394,-0.163245,"Harrods","87-135 Brom 7XL", "London", "customer.services@harrods.com", 1, 1, 51.508383, -0.138448, "Fortnum and Mason", "4 8040", "www.fortnumandmason.com" 1,1,51.50164,-0.159641,"Harvey Nichols","109-1 www.harveynichols.com/" 1, 1, 51. 514577, -0. 153117, "Selfridges", "400 Oxfo 1, 1, 51. 515493, -0. 1453, "John Lewis", "278-306 Ox 1, 1, 51.49227, -0.15897, "Peter Jones", "Sloane Sq 1, 1, 51.575799, -0.225563, "John Lewis", "Brent Cr

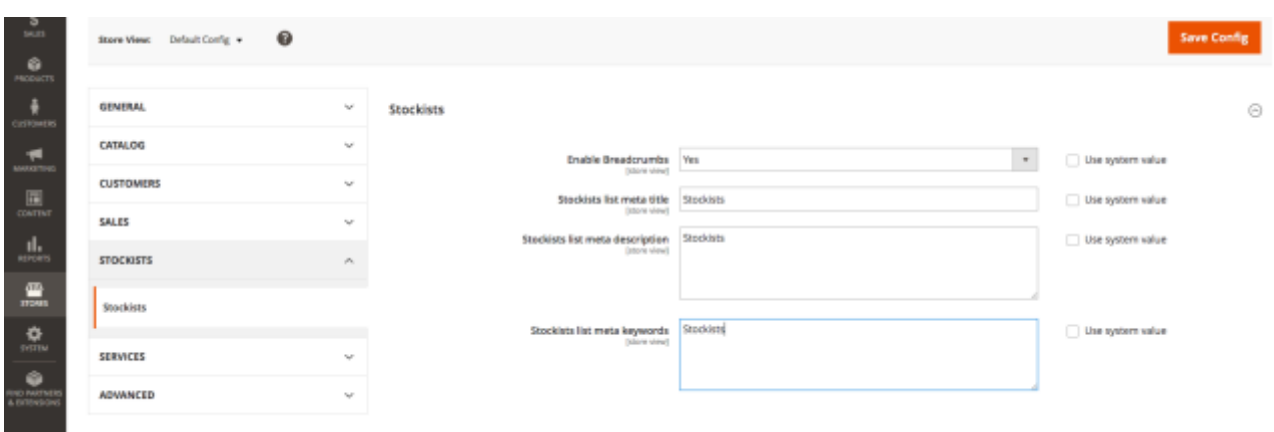

Additional settings can be found in Stores > Configuration:

This extension is open source, feel free to contribute or submit bugs: <https://github.com/ClaudiuCreanga/magento2-stockists-extension>